## Uploading a video from Blackboard Collaborate into Panopto

Downloading your recorded session from Blackboard Collaborate Ultra, and uploading it into Panopto allows you to add auto-generated captions to your video, use Panopto's fine-tuned sharing abilities, and see your videos' analytics.

1. Download the video from Blackboard Collaborate Ultra

| В           | lackboard Co                     | llaborate Ultra               |                  |                 |                    |   |
|-------------|----------------------------------|-------------------------------|------------------|-----------------|--------------------|---|
|             | <b>Blackboard</b><br>Collaborate |                               | Recordings       | 9/23/20, 9:29 A | M 00:00:16         | - |
|             | Nathan Howard                    | _                             |                  |                 | ▷ Watch now        |   |
| <u>د</u> دا | Sessions                         | Session name / Recording name | Date             |                 | Download           |   |
|             |                                  | Class 1 / recording_1         | 9/23/20, 9:29 AM |                 | Necording settings |   |
| Ľ           | Recordings                       |                               |                  |                 | ÷ .                |   |

- 2. Login to Panopto
- 3. In Panopto, click the "Create" button and choose "Upload Media"

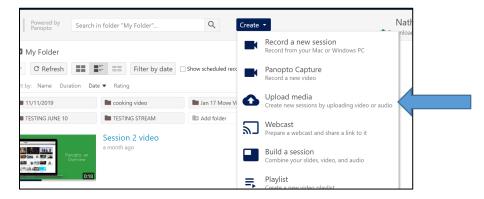

4. **Choose** the folder that you want to upload this video to via the dropdown. To upload your video, either **drag the file** onto the gray box, or **click** the gray box to find it on your computer.

| Add files to | O'Reilly                                                                          |
|--------------|-----------------------------------------------------------------------------------|
| All cor      | Itent uploaded must meet the Terms of Use located under the Help menu (top right) |
|              | Drag video or audio files here (or click to find<br>on your computer)             |

For support, visit: panopto.humber.ca

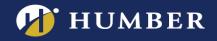

5. Allow the video to upload and process.

| i |     | on your computer)                                     |
|---|-----|-------------------------------------------------------|
| L |     |                                                       |
| 1 | MP4 | Blackboard Collaborate video<br>38.4 of 183.5 MB 1:13 |
| 1 |     |                                                       |

| J | j                                               |
|---|-------------------------------------------------|
| ~ | Upload complete. You can close this window now. |
| ŝ | MP4 Blackboard Collaborate video<br>Processing  |
|   |                                                 |

| <br>$\phi$ Blackboard Collaborate video |         |        |        |
|-----------------------------------------|---------|--------|--------|
| Settings                                | < Share | 🖍 Edit | Delete |
| Processing                              |         |        |        |
| <br>Processing                          |         |        |        |

6. You will know the video is done processing once you see the thumbnail of the video and the timestamp.

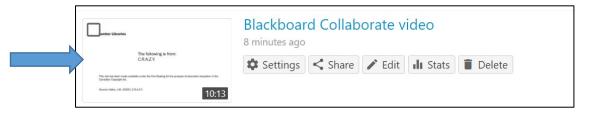

7. The video is now uploaded and can now have captions added.

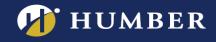

## Adding Closed Captions to your Uploaded Video

1. To add captions, hover over the video title and click the "Edit" button.

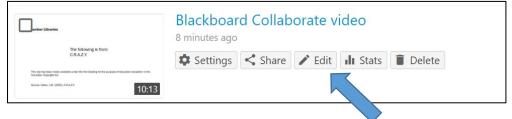

2. In the "Edit" window, choose "**Captions**" on the left hand side. Click the "**Import Captions**" dropdown and select "**Import automatic captions**". If you don't see this option yet, the captions are still processing. Come back later.

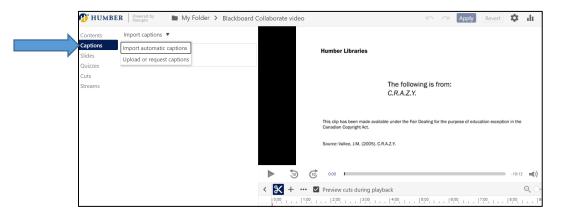

3. Check for spelling & grammar, and edit as needed.

| 💋 нимі             | BER Powered by My                                                                      | Folder > Bla   | ckboard Collaborate video |                                                                                                    | 🗠 🗠 🖪              | pply |
|--------------------|----------------------------------------------------------------------------------------|----------------|---------------------------|----------------------------------------------------------------------------------------------------|--------------------|------|
| Contents           | Import captions 🔻                                                                      |                | <u>^</u>                  |                                                                                                    |                    |      |
| Captions<br>Slides | To see two weeks where she testing night.                                              | e does all the | : 0:48                    | Humber Libraries                                                                                           |                    |      |
| Quizzes<br>Cuts    | You know, we need to the m                                                             | -              | 1:07                      |                                                                                                    |                    |      |
| Streams            | Oh, yes. Just went to.                                                                 | -              | 1:14                      |                                                                                                    | following is from: |      |
|                    | You know, there's a little.                                                            |                | 2:34                      | C.R.A.Z                                                                                                    | Ζ.Υ.               |      |
|                    | So long, I felt that it was a blessing that 3:00 these. Name is the main reason photo. |                |                           | This clip has been made available under the Fair Dealing for the purpose of edu<br>Canadian Copyright Act. |                    |      |
|                    |                                                                                        |                |                           |                                                                                                    |                    |      |
| M HUM              | BER Powered by N                                                                       | Edit Ca        | ption                     |                                                                                                    | ×                  | у    |
| Contents           | Import captions 🔻                                                                      |                |                           |                                                                                                    |                    | -88  |
| Captions<br>Slides | To see two weeks where s                                                               | Caption        | To see two weeks wher     | re she does all the testing at nigh                                                                        | .+                 |      |
|                    | testing night.                                                                         |                |                           |                                                                                                    |                    |      |
|                    | testing night.<br>You know, we need to the                                             |                |                           |                                                                                                    |                    |      |
|                    |                                                                                        | Time           | 0:00:48.41                |                                                                                                    |                    |      |
|                    | You know, we need to the                                                               | Time           | 0:00:48.41                |                                                                                                    |                    |      |
|                    | You know, we need to the Oh, yes. Just went to.                                        | Time           | 0:00:48.41                |                                                                                                    |                    |      |

For support, visit: panopto.humber.ca

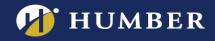

4. Captions have now been added to your video! Make sure to click "**Apply**" at the top right to make the captions available to your students.

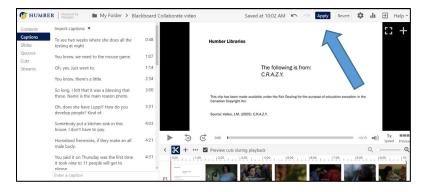

For support, visit: panopto.humber.ca